## Get Started with C++ in Visual Studio IDE

- 1. You need first install Visual Studio IDE into your computer. You can install the latest version from the following webpage (https://docs.microsoft.com/enus/cpp/build/vscpp-step-0-installation).
- 2. To familiarize yourself with Visual Studio to develop C++ applications. You need to learn how to do the following:
	- Create a console app
	- Add code to the app
	- Build the app
	- Debug and test the app

To learn the above, please visit this link (https://docs.microsoft.com/enus/visualstudio/ide/getting-started-with-cpp-in-visual-studio).

3. Modified the previous code to write  $C++$  statement(s) to print the following:

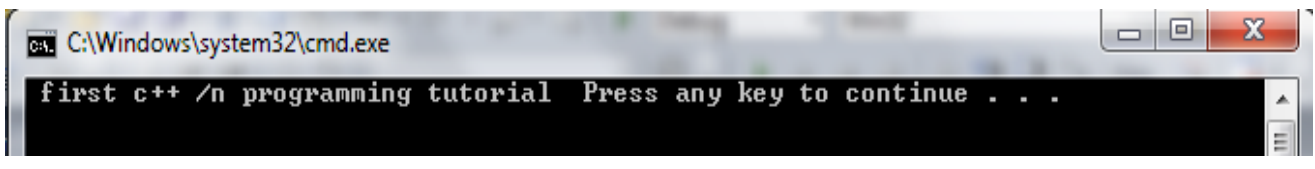

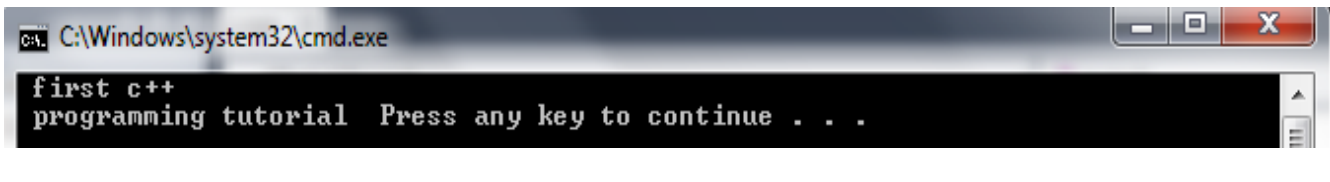

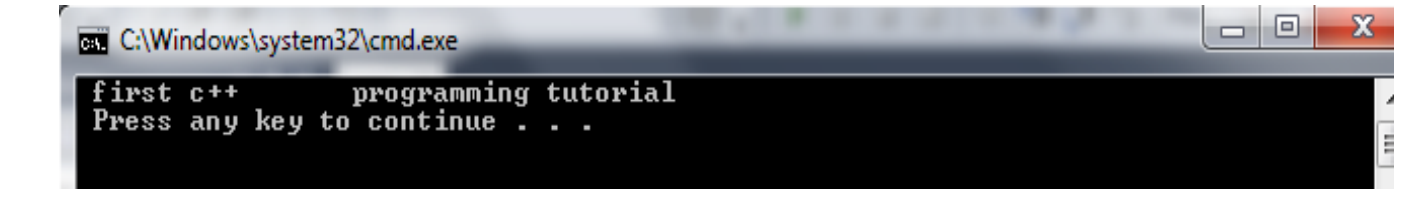